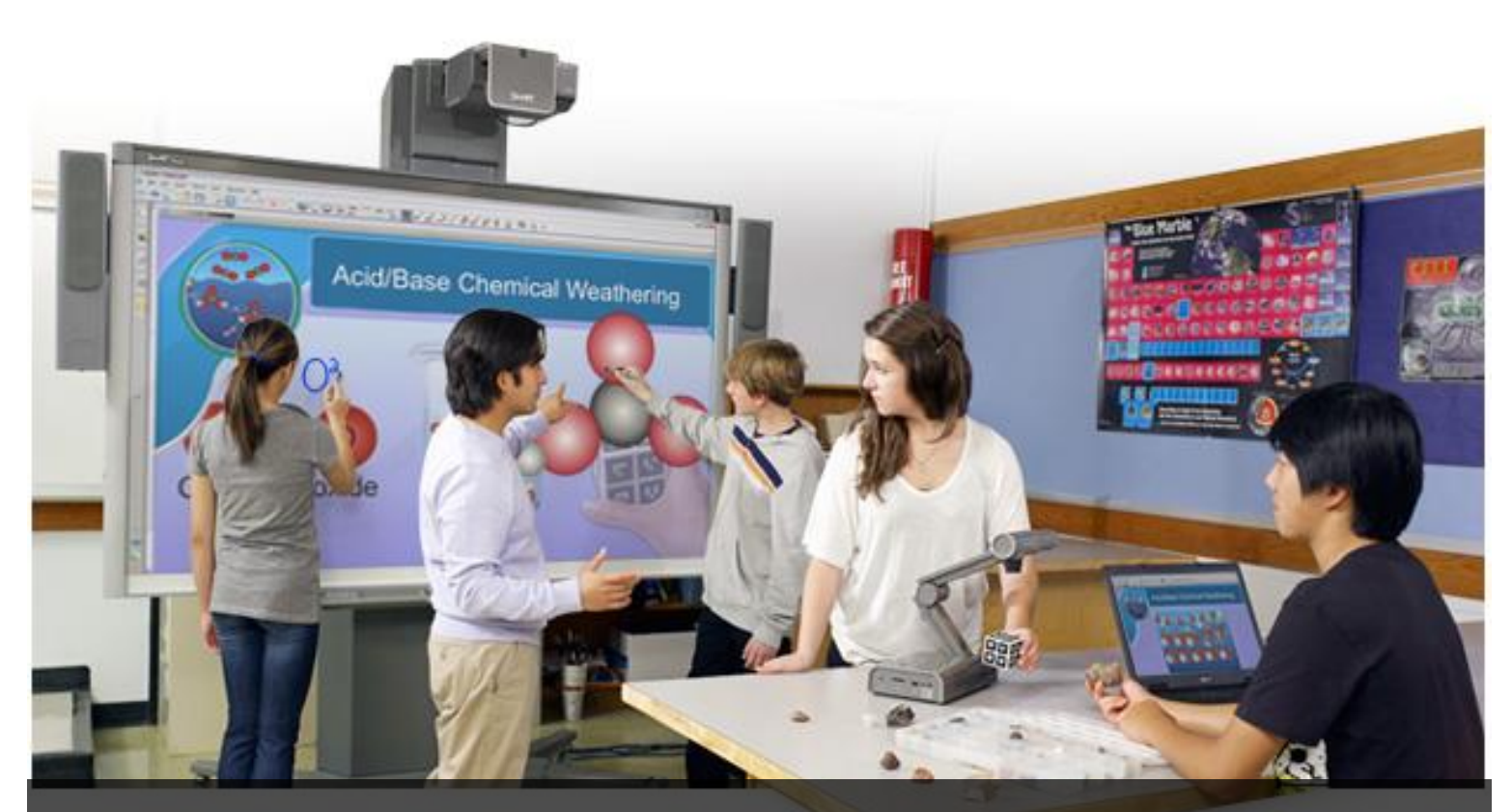

# Complimentary SMART Resource

Resources for getting started with your SMART Board, SMART Notebook collaborative software and the CCC Smart Classroom

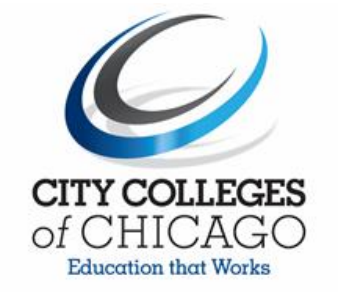

## **Introduction to the SMART Board** [Video](http://downloads.smarttech.com/media/trainingcenter/videos/webinar/nb_smart_board.html)

This session provides an introduction to the basic functionality of the SMART Board interactive whiteboard.

## **Getting Started with your SMART Board**

The following are free training resources that will provide you with an overview on how to get started with the SMART Board interactive whiteboard, basic functionality, maintenance and more.

#### **Quick Reference guides**

- SMART Board Interactive Whiteboard Basic Functionality [PDF](http://downloads01.smarttech.com/media/trainingcenter/smart_board_interactive_whiteboard_basic_functionality.pdf)
- SMART Toolbars & Tabs [PDF](http://downloads01.smarttech.com/media/trainingcenter/nb11_toolbars_qr.pdf)
- The Floating Tools Toolbar PDF ([Windows](http://downloads.smarttech.com/media/services/quickreferences/pdf/english/qrnb10floatingtoolbar.pdf) | [Mac](http://downloads.smarttech.com/media/services/quickreferences/pdf/english/mac/mac%20qr%20nb10%20floatingtoolbar.pdf) )
- Using Touch Gestures [PDF](http://downloads.smarttech.com/media/trainingcenter/solutions_integration_gestures.pdf)
- Troubleshooting with the Ready Light (Contact Campus IT)  $PDF$
- Hardware Basics for SMART Board Interactive Whiteboards [PDF](http://downloads01.smarttech.com/media/trainingcenter/hardware_basics_qr.pdf)
- SMART Board Interactive Whiteboard Basic Functionality [PDF](http://downloads.smarttech.com/media/trainingcenter/smart_board_interactive_whiteboard_basic_functionality.pdf)

#### **Self-Paced Video Videos**

- SMART Notebook Basics Part 1 [Video](http://downloads01.smarttech.com/media/trainingcenter/flash/nb11/nb11_basics_tmt/nb11_basics_tmt.htm)
- SMART Notebook Basics Part 2 [Video](http://downloads01.smarttech.com/media/trainingcenter/videos/webinar/nb_11_part_2.html)
- Touch, Write and Save using SMART Ink [Video](http://downloads01.smarttech.com/media/trainingcenter/flash/nb11/nb11_touch_write_save_tmt/nb11_touch_write_save_tmt.htm)
- SMART Notebook Software Basics [Video](http://downloads.smarttech.com/media/trainingcenter/flash/nb11/nb11_basics_tmt/nb11_basics_tmt.htm)
- Using the Page Sorter in SMART Notebook Software [Video](http://downloads.smarttech.com/media/trainingcenter/flash/nb11/nb11_page_sorter_tmt/nb11_page_sorter_tmt.htm)
- Using the Properties Tab in SMART Notebook software [Video](http://downloads.smarttech.com/media/trainingcenter/flash/nb11/nb11_properties_tmt/nb11_properties_tmt.htm)
- Using Objects in SMART Notebook software [Video](http://downloads.smarttech.com/media/trainingcenter/flash/nb11/nb11_objects_tmt/nb11_objects_tmt.htm)
- Touch, Write and Save using SMART Ink [Video](http://downloads.smarttech.com/media/trainingcenter/flash/nb11/nb11_touch_write_save_tmt/nb11_touch_write_save_tmt.htm)
- Using the Gallery in SMART Notebook Software [Video](http://downloads.smarttech.com/media/trainingcenter/flash/nb11/nb11_gallery_tmt/nb11_gallery_tmt.htm)
- Using the Lesson Activity Toolkit in SMART Notebook Software [Video](http://downloads.smarttech.com/media/trainingcenter/flash/nb11/nb11_la_toolkit_tmt/nb11_la_toolkit_tmt.htm)
- Using the Attachments Tab in SMART Notebook Software [Video](http://downloads.smarttech.com/media/trainingcenter/flash/nb11/nb11_attachments_tmt/nb11_attachments_tmt.htm)
- Using the Add-ons Tab in SMART Notebook Software [Video](http://downloads.smarttech.com/media/trainingcenter/flash/nb11/nb11_add_ons_tmt/nb11_add_ons_tmt.htm)
- Using the Google 3D Warehouse in SMART Notebook Software [Video](http://downloads.smarttech.com/media/trainingcenter/flash/nb11_warehouse_tmt.htm)

## **YouTube Videos**

- SMART Board Interactive Whiteboard Basic Maintenance [Video](http://www.youtube.com/watch?v=whmfvpQ-vyY)
- SMART Board interactive whiteboard accessibility [Video](http://www.youtube.com/watch?v=0hlgGpVpgWo)
- SMART Notebook Layers [Video](http://www.youtube.com/watch?v=6ER9BkIkS44)
- The Transparent Background [Video](http://www.youtube.com/watch?v=BYwGBztZjz8)
- The Notebook Gallery [Video](http://downloads.smarttech.com/media/trainingcenter/translations/en-uk/the_lesson_activity_tool_kit_cd.html)

# **Introduction to SMART Notebook Math Tools** - [Video](http://downloads.smarttech.com/media/trainingcenter/videos/webinar/nb_math.html)

This session provides an introductory overview of SMART Notebook Math Tools software. Session objectives:

- Use SMART Notebook Math Tools to enhance lessons
- Author and export math content in the same workspace
- Demonstrate math concepts visually

## **SMART Notebook Math Tools**

Learn the basics on how to use your SMART Notebook Math Tools in the classroom.

## **Self-paced Videos**

- Drawing with Measurement Tools [Video](http://downloads.smarttech.com/media/trainingcenter/flash/nbmath/drawing_using_a_pen/drawing_with_measurement_tools.htm)
- Using Math Tools to Measure [Video](http://downloads.smarttech.com/media/trainingcenter/flash/nbmath/using_math_tools_to_measure/using_math_tools_to_measure.htm)
- Creating Geometric Shapes [Video](http://downloads.smarttech.com/media/trainingcenter/flash/nbmath/creating_geometric_shapes/creating_geometric_shapes.htm)
- Using the Equation Editor [Video](http://downloads.smarttech.com/media/trainingcenter/flash/nbmath/equation_editor/equation_editor.htm)
- Creating Graphs with SMART Notebook Math Tools [Video](http://downloads.smarttech.com/media/trainingcenter/flash/nbmath/creating_graphs/creating_graphs.htm)
- Generating Graphs with Tables and Equations [Video](http://downloads.smarttech.com/media/trainingcenter/flash/nbmath/generating_graphs_from_tables_equations/generating_graphs_from_tables_equations.htm)
- Using Math Ink [Video](http://downloads.smarttech.com/media/trainingcenter/flash/nbmath/solving_equations/solving_equations.htm)
- Teaching Secondary Math with SMART Notebook Math Tools [Video](http://downloads.smarttech.com/media/trainingcenter/translations/en-uk/secondary_maths_cd.html)

#### **YouTube Video**

• SMART Notebook Math Tools – [Video](http://www.youtube.com/watch?v=4eFFInWos_Y)

## **SMART Response Assessment Module (CCC has SMART Response VE)**

- Getting Started w/ SMART Response [Video](http://downloads01.smarttech.com/media/trainingcenter/videos/webinar/nb_response.html)
- $\bullet$  Setting Up SMART Response [PDF](http://downloads01.smarttech.com/media/trainingcenter/qrsrespsettingup.pdf)
- Creating Assessments PDF
- Delivering an Assessment  $-PDF$  $-PDF$
- **Reviewing Assessment Results [PDF](http://downloads01.smarttech.com/media/trainingcenter/qrresp_reviewingresults.pdf)**

# **Additional Resources**

**Navigating the Smart Classroom** *(Courtesy of Olive Harvey IT)***:** [http://www.ccc.edu/colleges/olive](http://www.ccc.edu/colleges/olive-harvey/departments/Documents/Smart%20Classroom%20CR1%20Guide.pdf)[harvey/departments/Documents/Smart%20Classroom%20CR1%20Guide.pdf](http://www.ccc.edu/colleges/olive-harvey/departments/Documents/Smart%20Classroom%20CR1%20Guide.pdf)

**Free Downloadable Lessons** [http://exchange.smarttech.com](http://exchange.smarttech.com/)

**SMART Notebook Web**  [http://smartnotebook.com](http://smartnotebook.com/)